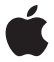

# **Magic Mouse**

## **Quick Start**

Your wireless Apple Magic Mouse comes with two AA batteries installed and uses Bluetooth® technology to connect to your Mac.

Read these instructions to set up your mouse with a new Mac, replace your USB mouse, pair your mouse with a different Mac, and replace .<br>the batteries

### Updating Your Software

To use your Apple Magic Mouse and its full range of features, update your Mac to Mac OS X version 10.5.8 or later and install the Wireless Mouse Software Update 1.0; or update to Mac OS X version 10.6.2 or later.

To update to the latest version of Mac OS X, choose Apple  $(\hat{\mathbf{K}})$  > Software Update from the menu bar, and follow the onscreen instructions.

When installation is complete and you restart your Mac, use Software Update again to make sure all of the available updates are installed.

### About the Indicator Light

The indicator light displays the status of your Apple Magic Mouse and the batteries.

- When you first turn your mouse on, the indicator light glows steadily for 5 seconds indicating the batteries are good.
- If your mouse isn't paired with a Mac, the light blinks, indicating your mouse is in discovery mode and ready to pair (pairing means your mouse and Mac are wirelessly connected to each other and ready to communicate).
- If you don't pair your mouse with your Mac within 3 minutes, the light and mouse turn off to preserve battery life. Slide the On/off switch on the bottom of your mouse to turn it on again, allowing you to pair it with your Mac.
- When your mouse is on and paired, with the batteries charged, the light glows steadily.

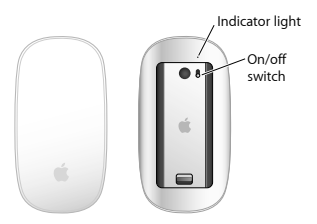

### Pairing with a New Mac

Follow the instructions in the user guide that came with your Mac to set it up. Skip the instructions for connecting a USB mouse.

The first time you start up your Mac, Setup Assistant guides you in pairing your Apple Magic Mouse with your Mac.

#### **To pair your mouse with a new Mac:**

- **1** Slide the On/off switch on the bottom of your mouse to turn it on (see page 3).
- **2** Turn on your Mac and follow the onscreen instructions in Setup Assistant.
- **3** Once your mouse is paired with your Mac, use Software Update again to make sure you have the latest software installed (see page 2).

### Replacing a USB Mouse

Use your existing USB mouse to pair your Apple Magic Mouse with your Mac.

You can also use this information to pair your mouse with a portable Mac.

#### **To replace a USB mouse:**

**1** Slide the On/off switch on the bottom of your Apple Magic Mouse to turn it on (see page 3).

- 2 Choose Apple ( $\hat{\mathbf{g}}$ ) > System Preferences, and then click Mouse.
- **3** Click "Set Up Bluetooth Mouse …" in the lowerright corner.
- **4** Select your mouse, and then follow the onscreen instructions to pair it with your Mac.
- **5** Disconnect the USB mouse from the USB port.

### Pairing with A Different Mac

After you pair your Apple Magic Mouse with a Mac, you can pair again with a different Mac. To do this, remove the existing pairing, and then pair the mouse again.

#### **To pair with a different Mac:**

- 1 Choose Apple ( $\hat{\mathbf{g}}$ ) > System Preferences, and then click Bluetooth.
- **2** Select your mouse in the Bluetooth preferences pane.
- **3** Click the Delete (–) button in the lower left corner.

To pair your mouse again, see "Replacing a USB Mouse" on page 4.

### Using Your Apple Magic Mouse

Your Apple Magic Mouse has a seamless Multi-Touch surface you can use to right-click, leftclick, scroll, and swipe. To set up Multi-Touch gestures and customize the way your mouse works, choose Apple  $(\hat{\mathbf{s}})$  > System Preferences, and then click Mouse.

### Replacing the Batteries

Your Apple Magic Mouse comes with two AA batteries installed. You can use alkaline, lithium, or rechargeable AA batteries in your mouse.

Dispose of batteries according to your local environmental laws and guidelines.

#### **To replace the batteries:**

- **1** Slide the latch down and remove the battery cover.
- **2** Insert the batteries with the positive (+) end facing up, as shown in the illustration.
- **3** Replace the battery cover.

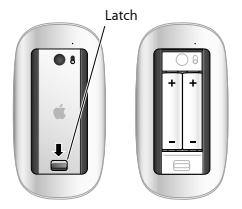

You may have to click your Apple Magic Mouse once to reconnect it with your Mac.

*WARNING:* Replace both batteries at the same time. Don't mix old batteries with new batteries or mix battery types (for example, alkaline and lithium batteries). Don't open or puncture the batteries, install them backwards, or expose them to fire, high temperatures, or water. Don't charge the nonrechargeable AA batteries that came with your mouse. Keep batteries out of the reach of children.

#### **Battery Level Indicator**

To check the battery level, choose Apple  $(\hat{\mathbf{g}})$  > System Preferences, and then click Mouse. The battery level indicator is in the lower-left corner.

*Note:* When you aren't using you mouse, it goes to sleep to conserve battery power. If you won't be using your mouse for an extended period, turn it off.

### Cleaning

To clean the outside of your mouse, use a lintfree cloth that's been lightly moistened with water. Don't get moisture in any openings or use aerosol sprays, solvents, or abrasives.

### **Ergonomics**

For information about ergonomics, health, and safety, visit the ergonomics website at www.apple.com/about/ergonomics.

### More Information

For more information about using your mouse, open Mac Help and search for "mouse."

For support and troubleshooting information, user discussion boards, and the latest Apple software downloads, go to: www.apple.com/support

### **Regulatory Compliance Information**

#### **Compliance Statement**

This device complies with part 15 of the FCC rules. Operation is subject to the following two conditions:

(1) This device may not cause harmful interference, and (2) this device must accept any interference received including interference that may cause undesired operation. See instructions if interference to radio or television reception is suspected.

L'utilisation de ce dispositif est autorisée seulement aux conditions suivantes : (1) il ne doit pas produire de brouillage et (2) l'utilisateur du dispositif doit étre prêt à accepter tout brouillage radioélectrique reçu, même si ce brouillage est susceptible de compromettre le fonctionnement du dispositif.

#### **Radio and Television Interference**

This computer equipment generates, uses, and can radiate radio-frequency energy. If it is not installed and used properly that is, in strict accordance with Apple's instructions—it may cause interference with radio and television reception.

This equipment has been tested and found to comply with the limits for a Class B digital device in accordance with the specifications in Part 15 of FCC rules. These specifications are designed to provide reasonable protection against such interference in a residential installation. However, there is no guarantee that interference will not occur in a particular installation.

You can determine whether your computer system is causing interference by turning it off. If the interference stops, it was probably caused by the computer or one of the peripheral devices.

If your computer system does cause interference to radio or television reception, try to correct the interference by using one or more of the following measures:

• Turn the television or radio antenna until the interference stops.

- Move the computer to one side or the other of the television or radio.
- Move the computer farther away from the television or radio.
- Plug the computer into an outlet that is on a different circuit from the television or radio. (That is, make certain the computer and the television or radio are on circuits controlled by different circuit breakers or fuses.)

If necessary, consult an Apple Authorized Service Provider or Apple. See the service and support information that came with your Apple product. Or, consult an experienced radio/television technician for additional suggestions.

*Important:* Changes or modifications to this product not authorized by Apple Inc. could void the EMC compliance and negate your authority to operate the product.

This product has demonstrated EMC compliance under conditions that included the use of compliant peripheral devices and shielded cables between system components. It is important that you use compliant peripheral devices and shielded cables (including Ethernet network cables) between system components to reduce the possibility of causing interference to radios, television sets, and other electronic devices. Turn the television or radio antenna until the interference stops.

*Responsible party (contact for FCC matters only):*  Apple Inc. Corporate Compliance 1 Infinite Loop, MS 26-A Cupertino, CA 95014

#### **Industry Canada Statements**

Complies with the Canadian ICES-003 Class B specifications. Cet appareil numérique de la classe B est conforme à la norme NMB-003 du Canada. This device complies with RSS 210 of Industry Canada. This Class B device meets all requirements of the Canadian interference-causing equipment regulations. Cet appareil numérique de la Class B respecte toutes les exigences du Règlement sur le matériel brouilleur du Canada.

**Europe—EU Declaration of Conformity** For more information, see www.apple.com/euro/compliance.

#### **Apple Magic Mouse Class 1 Laser Information**

The Apple Magic Mouse is a Class 1 laser product in accordance with IEC 60825-1 A1 A2 and 21 CFR 1040.10 and 1040.11 except for deviations pursuant to Laser Notice No. 50, dated July 26, 2001.

*Caution:* Modification of this device may result in hazardous radiation exposure. For your safety, have this equipment serviced only by an Apple Authorized Service Provider.

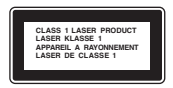

A Class 1 laser is safe under reasonably foreseeable conditions per the requirements in IEC 60825-1 AND 21 CFR 1040. However, it is recommended that you do not direct the laser beam at anyone's eyes.

#### **Apple and the Environment**

Apple Inc. recognizes its responsibility to minimize the environmental impacts of its operations and products. More information is available on the web at www.apple.com/ environment.

#### **Korea KCC Statement**

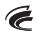

명 칭/모 델 명 : Apple Magic Mouse / A1296 인 증 번 호: APL-A1296 인 준 자 상 호 : 애플컴퓨터코리아(주) 제 조 년 월: 별도표기 제조자/제조군: Annle Inc / 중군

#### **Singapore Wireless Certification**

Complies with **IDA** Standards DB00063

**Korea Statements**<br>"단체 무선설비는 유용 중 전파혼신 가능성이 있음" "이 기기는 인명안전과 관련된 서비스에 사용할 수 없습니다

#### B급 기기(가정용 방송통신기기)

이 기기는 가정용(B급)으로 전자파적합등록을 한 기기로서 주로 가전에서 사용하는 것을 몬전으로 하며. 모든 지역에서 사용함 수 있습니다.

#### **Taiwan Wireless Statement**

#### 無線設備的警告聲明

經型式認證合格之低功率射頻雷機·非經許可·公司· 商號或使用者均不得擅自變更頻率、加大功率或變更原 設計之特性及功能。低功率射頻雷機之使用不得影響飛 **航安全及干摄合法通信: 經發現有干擾現象時, 麻立即** 停用,並改善至無干擾時方得繼續使用。前項合法通信 指体雷信法提定作業之無線雷通信。低功率射頻雷機須 忍受合法通信或工業、科學及醫療用電波輻射性電機設 備之干擾。

#### **VCCI Class B Statement**

情報処理装置等雷波障害白主規制について

この装置は、情報処理装置等電波障害自主規制協議 会 (VCCI) の基準に基づくクラス B 情報技術装置で す。この装置は家庭環境で使用されることを目的と していますが、この装置がラジオやテレビジョン受 信機に近接して使用されると、受信障害を引き起こ すことがあります。

取扱説明書に従って正しい取扱をしてください。

#### 中国

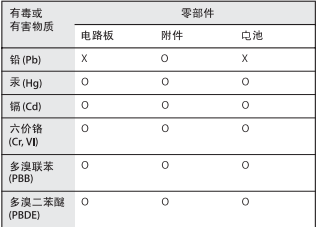

Q: 表示该有毒有害物质在该部件所有均质材料中的含量均在 SJ/T 11363-2006 规定的限量要求以下。

X: 表示该有毒有害物质至少在该部件的某一均质材料中的含 量超出 SI/T 11363-2006 规定的限量要求。

根据中国电子行业标准 SI/T11364-2006 和相关的中国 政府法规、本产品及其某些内部或外部组件上可能带 有环保使用期限标识。取决于组件和组件制造商、产 品及其组件上的使用期限标识可能有所不同。组件上 的使用期限标识优先于产品上任何与之相冲突的或 不同的环保使用期限标识。

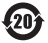

#### **Disposal and Recycling Information**

When this product reaches its end of life, please dispose of it according to your local environmental laws and guidelines.

For information about Apple's recycling programs, visit: www.apple.com/environment/recycling

#### **Battery Disposal Information**

Dispose of batteries according to your local environmental laws and guidelines.

*Deutschland:* Das Gerät enthält Batterien. Diese gehören nicht in den Hausmüll. Sie können verbrauchte Batterien beim Handel oder bei den Kommunen unentgeltlich abgeben. Um Kurzschlüsse zu vermeiden, kleben Sie die Pole der Batterien vorsorglich mit einem Klebestreifen ab.

*Nederlands:* Gebruikte batterijen kunnen worden ingeleverd bij de chemokar of in een speciale batterijcontainer voor klein chemisch afval (kca) worden gedeponeerd.

*Taiwan:*

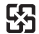

麻雷油结回收

*European Union—Disposal Information*

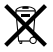

The symbol above means that according to local laws and regulations your product should be disposed of separately from household waste. When this product reaches its end of life, take it to a collection point designated by local authorities. Some collection points accept products for free.The separate collection and recycling of your product at the time of disposal will help conserve natural resources and ensure that it is recycled in a manner that protects human health and the environment.

© 2009 Apple Inc. All rights reserved.

Apple, the Apple logo, Mac, and Mac OS are trademarks of Apple Inc., registered in the U.S. and other countries. Multi-Touch is a trademark of Apple Inc.

The Bluetooth® word mark and logos are registered trademarks owned by Bluetooth SIG, Inc. and any use of such marks by Apple is under license.

#### 034-5283-A Www.Somanuals.com. All Manuals Search

Free Manuals Download Website [http://myh66.com](http://myh66.com/) [http://usermanuals.us](http://usermanuals.us/) [http://www.somanuals.com](http://www.somanuals.com/) [http://www.4manuals.cc](http://www.4manuals.cc/) [http://www.manual-lib.com](http://www.manual-lib.com/) [http://www.404manual.com](http://www.404manual.com/) [http://www.luxmanual.com](http://www.luxmanual.com/) [http://aubethermostatmanual.com](http://aubethermostatmanual.com/) Golf course search by state [http://golfingnear.com](http://www.golfingnear.com/)

Email search by domain

[http://emailbydomain.com](http://emailbydomain.com/) Auto manuals search

[http://auto.somanuals.com](http://auto.somanuals.com/) TV manuals search

[http://tv.somanuals.com](http://tv.somanuals.com/)